## $\text{ClutT}\xspace_{\text{E}}\!\text{X}$ manual (Version 0.5.1)

ARATA Mizuki

2021-11-04

## **Contents**

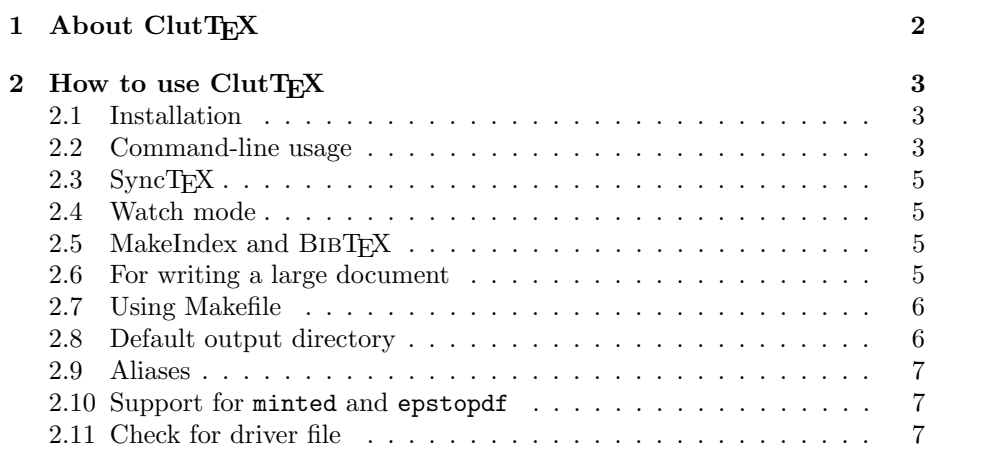

### <span id="page-2-0"></span>Chapter 1

# About ClutTEX

ClutTEX is an automation tool for LATEX document processing. Basic features are,

- Does not clutter your working directory with "extra" files, like .aux or .log.
- If multiple runs are required to generate correct document, do so.
- Watch input files, and re-process documents if changes are detected<sup>[1](#page-2-1)</sup>.
- Run MakeIndex, BIBTEX, Biber, if requested.
- Produces a PDF, even if the engine (e.g.  $pT_FX$ ) does not suport direct PDF generation. If you want a DVI file, use --output-format=dvi option.

The unique feature of this program is that, auxiliary files such as .aux or .toc are created in an isolated location, so you will not be annoyed with these extra files.

<span id="page-2-1"></span><sup>1</sup>needs an external program if you are on a Unix system

### <span id="page-3-0"></span>Chapter 2

## How to use ClutTFX

#### <span id="page-3-1"></span>2.1 Installation

If you are using the latest TEX Live, you should have  $ClutTrX$  installed. If not, upgrade your copy of T<sub>EX</sub> Live with tlmgr update --all.

If you want to install  $ClutTeX$  manually, fetch an archive from  $GitHub<sup>1</sup>$  $GitHub<sup>1</sup>$  $GitHub<sup>1</sup>$ , extract it, and copy bin/cluttex or bin/cluttex.bat to somewhere in your PATH.

#### <span id="page-3-2"></span>2.2 Command-line usage

Usage:

cluttex -e ENGINE OPTIONs [--] INPUT.tex

Basic options:

- -e, --engine=ENGINE Set which TEX engine/format to use. ENGINE is one of the following: pdflatex, pdftex, lualatex, luatex, luajittex, xelatex, xetex, latex, etex, tex, platex, eptex, ptex, uplatex, euptex, or uptex. Required.
- -o, --output=FILE Set output file name. Default: JOBNAME.FORMAT
- --fresh Clean auxiliary files before run. Cannot be used in conjunction with --output-directory.
- --max-iterations=N Set maximum number of run, for resolving cross-references and etc. Default: 3
- --watch Watch input files for change. May need an external program to be available. See [section 2.4](#page-5-1) for details.
- --color [=WHEN] Colorize messages. WHEN is one of always, auto, or never. If --color option is omitted, auto is used. If WHEN is omitted, always is used.

<span id="page-3-3"></span><sup>1</sup><https://github.com/minoki/cluttex>

--includeonly=NAMEs Insert \includeonly{NAMEs}.

--make-depends=FILE Write Makefile-style dependencies information to FILE.

- --engine-executable=COMMAND The actual T<sub>E</sub>X command to use.
- --tex-option=OPTION, --tex-options=OPTIONs Pass extra options to TFX.
- --dvipdfmx-option=OPTION, --dvipdfmx-options=OPTIONs Pass extra options to dvipdfmx.
- --[no-]change-directory Change to the output directory when run. May be useful with shell-escaping packages.

-h, --help

-v, --version

- -V, --verbose
- --print-output-directory Print the output directory and exit.
- --package-support=PKG1[,PKG2,...,PKGn] Enable special support for shellescaping packages. Currently supported packages are 'minted' and 'epstopdf'.
- --check-driver=DRIVER Check that the correct driver file is loaded for certain packages. DRIVER is one of dvipdfmx, dvips, or dvisvgm. Can only be used with --output-format=dvi.

Options for running auxiliary programs:

--makeindex=COMMAND Run MakeIndex.

--bibtex=COMMAND Run BIBTFX.

- --biber[=COMMAND] Run Biber. Default value for COMMAND: biber
- --makeglossaries[=COMMAND] Run makeglossaries. Experimental.

TEX-compatible options:

- --[no-]shell-escape
- --shell-restricted
- --synctex=NUMBER Generate SyncTEX file. Note that .synctex.gz is created alongside the final .pdf. See [section 2.3](#page-5-0) for details.
- --[no-]file-line-error Default: Yes
- --[no-]halt-on-error Default: Yes
- --interaction=STRING STRING is one of batchmode, nonstopmode, scrollmode, or errorstopmode. Default: nonstopmode
- --jobname=STRING

--fmt=FORMAT

- --output-directory=DIR Set output directory for T<sub>E</sub>X engine. Auxiliary files are produced in this directory. Default: somewhere in the temporary directory.
- --output-format=FORMAT Set output format. Possible values are pdf or dvi. Default: pdf

Long options, except T<sub>E</sub>X-compatible ones, need two hyphens (e.g. -synctex=1) is accepted, but not --color). Combining multiple short options, like -Ve pdflatex, is not supported.

#### <span id="page-5-0"></span>2.3 SyncT<sub>F</sub>X

You can generate SyncTEX data with --synctex=1 option.

Although ClutT<sub>EX</sub> has "Don't clutter your working directory" as its motto, the .synctex.gz file is always produced alongside the PDF file. This is because SyncT<sub>E</sub>X cannot find its data file if it's not in the same directory as the PDF.

#### <span id="page-5-1"></span>2.4 Watch mode

If  $-\text{watch}$  option is given, ClutTEX enters watch mode after processing the document.

On Windows, a built-in filesystem watcher is implemented. On other platforms, an auxiliary program  $fswatch^2$  $fswatch^2$  or inotifywait needs to be installed.

#### <span id="page-5-2"></span>2.5 MakeIndex and BibTEX

If you want to generate index or bibliography, using MakeIndex or BibTEX, set --makeindex, --bibtex, or --biber option. You need to explicitly specify the command name as an argument (e.g. --makeindex=makeindex, --bibtex=bibtex).

If you want to use Biber to process bibliography, the option to use is --biber, not --bibtex=biber.

#### <span id="page-5-3"></span>2.6 For writing a large document

When writing a large document with IATEX, you usually split the TEX files with \include command. When doing so, \includeonly can be used to eliminate processing time. But writing  $\includegraphics[width=0.1\textwidth]{figures/1000}$  in the T<sub>E</sub>X source file is somewhat inconvenient. After all, \includeonly is about how to process the document, not about its content.

Therefore,  $ClutTrX$  provides an command-line option to use  $\int$ includeonly. See [section 2.7](#page-6-0) for example.

Tips: When using includeonly, avoid using --makeindex or --biber.

Another technique for eliminating time is, setting  $-\texttt{max-iterations=1}$ . It stops ClutTEX from processing the document multiple times, which may take several extra minutes.

<span id="page-5-4"></span><sup>2</sup><http://emcrisostomo.github.io/fswatch/>

#### <span id="page-6-0"></span>2.7 Using Makefile

You can create Makefile to avoid writing ClutT<sub>E</sub>X options each time. Example:

```
main.pdf: main.tex chap1.tex chap2.tex
    cluttex -e lualatex -o $@ --makeindex=mendex $<
main-preview.pdf: main.tex chap1.tex chap2.tex
    cluttex -e lualatex -e \theta -e makeindex=mendex -e -\text{max-iterations}=1 $<
chap1-preview.pdf: main.tex chap1.tex
    cluttex -e lualatex -o $@ --max-iterations=1 --includeonly=chap1 $<
chap2-preview.pdf: main.tex chap2.tex
    cluttex -e lualatex -o $@ --max-iterations=1 --includeonly=chap2 $<
```
With --make-depends option, you can let ClutT<sub>E</sub>X infer sub-files and omit them from Makefile. Example:

```
main.pdf: main.tex
    cluttex -e lualatex -o $@ --make-depends=main.pdf.dep $<
```

```
-include main.pdf.dep
```
After initial make run, main.pdf.dep will contain something like this:

```
main.pdf: ... main.tex ... chap1.tex chap2.tex
```
Note that --make-depends option is still experimental, and may not work well with other options like --makeindex.

#### <span id="page-6-1"></span>2.8 Default output directory

The auxiliary files like . aux are generated somewhere in the temporary directory, by default. The directory name depends on the following three parameters:

- The absolute path of the input file
- --jobname option
- --engine option

On the other hand, the following parameters doesn't affect the directory name:

- --includeonly
- --makeindex, --bibtex, --biber, --makeglossaries

If you need to know the exact location of the automatically-generated output directory, you can invoke ClutTEX with --print-output-directory. For example, clean target of your Makefile could be written as:

clean:

```
-rm -rf $(shell cluttex -e pdflatex --print-output-directory main.tex)
```
ClutT<sub>EX</sub> itself doesn't erase the auxiliary files, unless --fresh option is set. Note that, the use of a temporary directory means, the auxiliary files may be cleared when the computer is rebooted.

#### <span id="page-7-0"></span>2.9 Aliases

Some Unix commands change its behavior when it is called under a different name. There are several examples in TFX Live:

- extractbb and dvipdfmx are aliases for xdvipdfmx.
- repstopdf is an alias for epstopdf.

If ClutTEX is called as  $c1$  $\langle$ ENGINE $\rangle$ , the --engine option is set accordingly. For example, cllualatex is an alias for cluttex --engine lualatex and clxelatex for cluttex --engine xelatex.

#### <span id="page-7-1"></span>2.10 Support for minted and epstopdf

In general, packages that execute external commands (shell-escape) don't work well with -output-directory. Therefore, they don't work well with ClutTFX.

However, some packages provide a package option to let them know the location of -output-directory. For example, minted provides outputdir, and epstopdf provides outdir.

ClutT<sub>EX</sub> can supply them the appropriate options, but only if it knows that the package is going to be used. To let ClutTEX what packages are going to be used, use --package-support option.

For example, if you want to typeset a document that uses minted, run the following:

cluttex -e pdflatex --shell-escape --package-support=minted document.tex

#### <span id="page-7-2"></span>2.11 Check for driver file

ClutT<sub>EX</sub> can check that the correct driver file is loaded when certain packages are loaded. Currently, the list of supported packages are graphics, color, expl3, hyperref, and xy.

The check is always done with PDF mode. To check the driver with DVI mode, use --check-driver option.